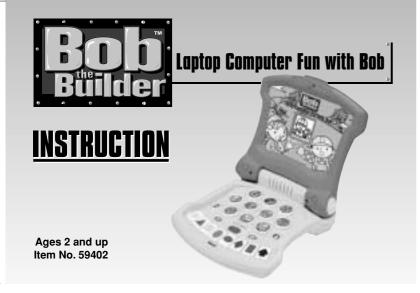

### **MESSAGE TO PARENTS**

Thank you for bringing home LAPTOP COMPUTER FUN WITH BOB. This is a wonderful educational product for your child. It's exciting to learn with Bob!

Bob will help your child to learn about colors, numbers, shapes, and music! These are fundamental skills combined to form the building blocks for future development.

Please read the instructions carefully and learn about the many different features of LAPTOP COMPUTER FUN WITH BOB. This will allow you to explain them to your child in a way that is easy for them to understand.

Please note: LAPTOP COMPUTER FUN WITH BOB will not understand a response from your child if it is made while the unit is talking or making a sound. Please be sure not to answer any questions while the unit is talking or making a sound or it may not understand your response.

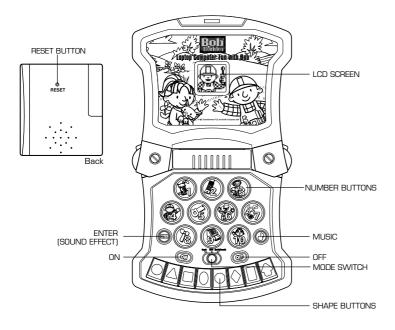

### NN

Press this button to turn the unit ON.

### OFF

Press this button to turn the unit OFF.

# **MODE SWITCH**

Slide this switch to select between the three different modes of learning:  $\mbox{\scriptsize MUSIC},$   $\mbox{\scriptsize QUIZ}$  and  $\mbox{\scriptsize TEACH}.$ 

### NUMBER BUTTONS

Use the NUMBER buttons (1-10) to learn about numbers and also to identify some of your favorite characters and objects from the world of Bob.

### **SHAPE BUTTONS**

Press the SHAPE buttons (there are 8 of them) to identify shapes and colors in the QUIZ and TEACH modes.

In the MUSIC mode, when you press a shape button, you will hear a musical note. Experiment with different "notes" to write your own songs!

# **ENTER (SOUND EFFECT)**

Press this button to watch your computer make funny noises and show great computer pictures!

#### MIISIC

Press this button to hear and see the famous "Bob the Builder" theme song!

## **INSERTING THE BATTERIES**

Important Note: Battery installation should be done by an adult.

- 1. LAPTOP COMPUTER FUN WITH BOB requires 3  $\times$  1.5V "AA" or LR6" batteries. 2. The battery compartment is located on the back
- of the unit. 3. Unscrew and remove the battery compartment
- door on laptop back.(ILLUSTRATION 1).

  4. Remove discharged batteries if necessary and insert new batteries according to the diagram provided in the battery compartment (ILLUSTRATION 2).
- 5. Close the battery compartment door.

Note: These instructions are also stamped onto the back of the product for future reference.

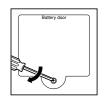

(ILLUSTRATION 1)

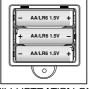

(ILLUSTRATION 2)

### WHEN TO REPLACE BATTERIES

Change the batteries when Bob's voice becomes garbled or seems to be slowing down during play.

To ensure proper function:

- Do not mix old and new batteries.
- Do not mix alkaline, standard or rechargeable batteries.
- Battery installation should be done by an adult.
- Non-rechargeable batteries are not to be recharged.
- Rechargeable batteries are to be removed from the toy before being charged (if removable).
- Rechargeable batteries are only to be charged under adult supervision (if removable).
- Only batteries of the same or equivalent type as recommended are to be used.
- Batteries are to be inserted with the correct polarity.
- Exhausted batteries are to be removed from the toy.
- The supply terminals are not to be short-circuited.

WARNING: DO NOT DISPOSE OF BATTERIES IN FIRE. BATTERIES MAY EXPLODE OR LEAK.

### TAKING CARE OF LAPTOP COMPUTER FUN WITH BOB

To protect your LAPTOP COMPUTER FUN WITH BOB, follow these instructions:

Prevent spills of food and beverage on the unit.

Do not submerge the product in water. If the product needs to be cleaned, wipe gently with a barely damp, soft cloth.

Do not throw or kick the product, and do not push sharp objects through the speaker openings.

# HOW TO PLAY

LAPTOP COMPUTER FUN WITH BOB combines the fun of a very unique computer keyboard and screen with the friendly world of BOB THE BUILDER to encourage learning. With numbers, shapes, loads of characters and objects to learn about and Bob's friendly voice, the learning fun goes on for hours.

Choose the mode/way you wish to play: TEACH, MUSIC or QUIZ. Then press the ON button to start having fun with Bob!

### TEACH MODE

In the TEACH mode, Bob encourages you to "PRESS A BUTTON!" You can press a NUMBER button or a SHAPE button to identify each of the buttons.

When you press a number button, Bob tells you the name of the number and even counts out the number for you! As Bob counts, you will see the correct number of nails appear on screen!

When you press a SHAPE button, Bob tells you the COLOR and SHAPE and then shows how the shape fits into Bob's world by expanding the animation into an exciting scene!

You can always press the ENTER button to see and hear funny computer sights and sounds.

You can always press the MUSIC button to hear the Bob theme song!

### RESET

Press with a ballpoint pen to reset the game if your unit malfunctions.

#### MUSIC MODE

When you select the MUSIC mode, you'll see musical notes scrolling across the screen.

In the MUSIC mode, you will meet many of Bob's friends and enjoy the tools that he and Wendy use in their work!

Press any of the ten NUMBER buttons to see a friend or a tool! Some of the tools are used on construction sites. Other tools are used in Bob's office!

When you press one of the SHAPE buttons, you will hear a note of music. There are 8 shape buttons and so there are eight different musical notes to hear! You can make up your own songs by pressing these SHAPE buttons or experiment with them to play some of your favorite songs!

Of course, always feel free to press the ENTER button to hear and see the computer sounds and sights – or press the MUSIC button to hear the Bob theme song!

#### NII17

In the QUIZ mode, Bob will ask you lots of questions. For example, he'll say, "CAN YOU FIND BIRD?"

Use the NUMBER buttons to find which button holds BIRD.

In all questions, you will be given 3 tries. After the third try, Bob will move on to another question.

Or perhaps Bob will say, "CAN YOU FIND THE GREEN OVAL?" The shape buttons are located across the keys at the bottom.

Bob will sometimes ask "NUMBER"questions. For example, Bob might say, "WHAT COMES AFTER THE NUMBER FIVE?"

Use the NUMBER buttons. In this case, the correct answer would be pressing the "6" button.

So in this mode, you will use the NUMBER buttons to select both numbers and characters. So the NUMBER buttons do "double-duty" in this model

In QUIZ mode, you and your child face a whole wonderful world of questions about numbers, shapes, colors, characters, and tools!

Of course, you can press the ENTER button at any time to hear and see the computer animations.

Don't forget to press the MUSIC button to hear the Bob theme song as well!

# **ENCOURAGING WORDS AND ACTIONS**

In the QUIZ MODE, Bob encourages your child by counting numbers with you when you select a correct number. When you select a correct shape, Bob will show you a longer animation as a reward! Throughout play, Bob's steady and reassuring voice takes you through all the learning tasks!

Wendy will often appear on screen as well, saying, "YOU CAN DO IT!" And of course, you can!

# **COUNTING TOGETHER**

Bob loves to count! On a regular basis throughout play in the QUIZ mode, Bob will automatically say, "LET'S COUNT TOGETHER TO THE NUMBER...." Each time, he will automatically count up to a different number. As Bob counts, he shows the corresponding number of nails on your computer screen!

## TURNING THE UNIT OFF

LAPTOP COMPUTER FUN WITH BOB has an automatic shut-off feature to help prolong battery life. After a brief period of inactivity, Bob prompts your child for a response. If your child doesn't respond by doing a task or pressing a button, Bob will repeat the prompt again. If there is still no activity, the LAPTOP COMPUTER FUN WITH BOB will then automatically turn itself off. Pressing the "ON" button can then restart the toy.

NOTE: Your child needs to wait until after Bob has stopped talking before pressing a button or shape or before using a tool. Presses or activity made while Bob is still speaking will not register.

# **90-DAY LIMITED WARRANTY**

Tiger Electronics (Tiger) warrants to the original consumer purchaser of this product that the product will be free from defects in materials or workmanship for 90 days from the date of original purchase. This warranty does not cover damages resulting from accident, negligence, improper service or use or other causes not arising out of defects in materials or workmanship.

During this 90-day warranty period, the product will either be repaired or replaced (at Tiger's option) without charge to the purchaser, when returned with proof of the date of purchase to either the dealer or to Tiger.

Product returned to Tiger without proof of the date of purchase or after the 90-day warranty period has expired, but prior to one year from the original date of purchase, will be repaired or replaced (at Tiger's option) for a service fee of U.S.\$13.00. Payments must be by check or money order payable to Tiger Electronics.

The foregoing states the purchaser's sole and exclusive remedy for any breach of warranty with respect to the product.

All product returned must be shipped prepaid and insured for loss or damage to:

Tiger Repair Department 1000 N. Butterfield Road, Unit 1023 Vernon Hills, IL 60061, USA.

The product should be carefully packed in the original box or other packing materials sufficient to avoid damage during shipment. Include a complete written description of the defect, a check if product is beyond the 90-day warranty period, and your printed name, address and telephone number.

THIS WARRANTY IS IN LIEU OF ALL OTHER WARRANTIES AND NO OTHER REPRESENTATIONS OR CLAIMS OF ANY NATURE SHALL BE BINDING ON OR OBLIGATE TIGER IN ANY WAY. ANY IMPLIED WARRANTIES APPLICABLE TO THIS PRODUCT, INCLUDING WARRANTIES OF MERCHANTABILITY AND FITNESS FOR A PARTICULAR PURPOSE, ARE LIMITED TO THE NINETY (90) DAY PERIOD DESCRIBED ABOVE. IN NO EVENT WILL TIGER BE LIABLE FOR ANY SPECIAL, INCIDENTAL, OR CONSEQUENTIAL DAMAGES RESULTING FROM POSSESSION, USE, OR MALFUNCTION OF THIS TIGER PRODUCT.

Some states do not allow limitations as to how long an implied warranty lasts and/or exclusions or limitations of incidental or consequential damages, so the above limitations and/or exclusions of liability may not apply to you. This warranty gives you specific rights, and you may also have other rights which vary from state to state.

For more information about Tiger Electronics, our products and special promotions, please visit our web site at: www.tigertoys.com

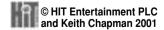

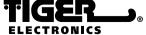

A division of Hasbro, Inc.

®, TM, & © 2001 Tiger Electronics All rights reserved. 980 Woodlands Parkway, Vernon Hills, IL 60061, USA

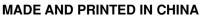

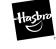

Free Manuals Download Website

http://myh66.com

http://usermanuals.us

http://www.somanuals.com

http://www.4manuals.cc

http://www.manual-lib.com

http://www.404manual.com

http://www.luxmanual.com

http://aubethermostatmanual.com

Golf course search by state

http://golfingnear.com

Email search by domain

http://emailbydomain.com

Auto manuals search

http://auto.somanuals.com

TV manuals search

http://tv.somanuals.com